### **Getting Started · Edition 04/2007**

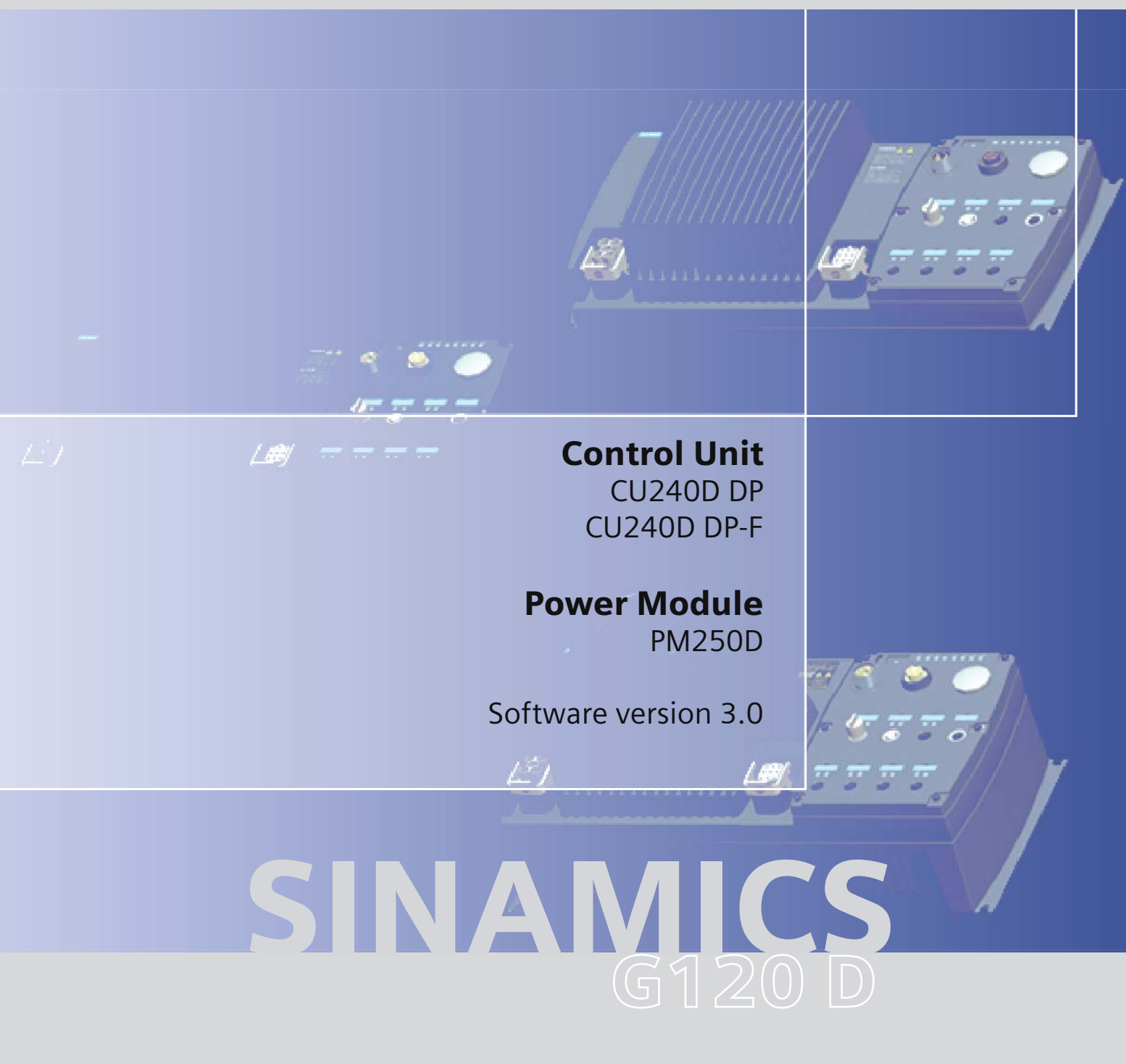

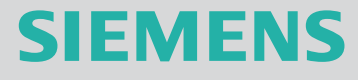

## **SIEMENS**

## SINAMICS

### SINAMICS G120D Control Units CU240D

Getting Started

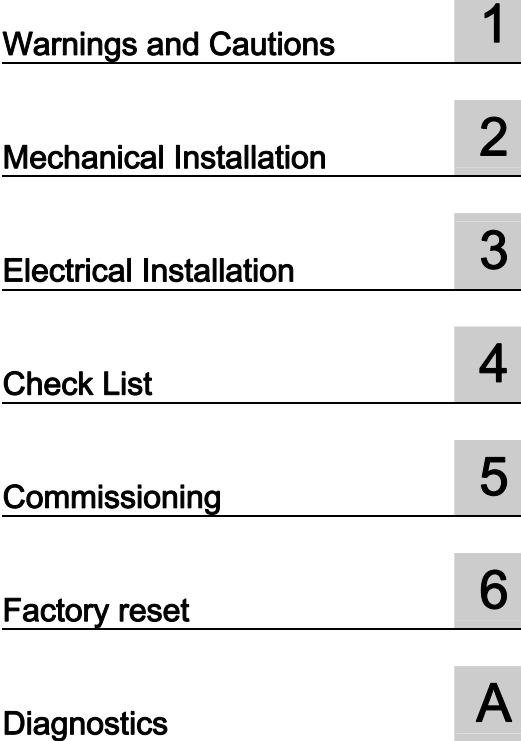

Issue 1.0

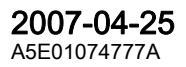

#### Safety Guidelines

This manual contains notices you have to observe in order to ensure your personal safety, as well as to prevent damage to property. The notices referring to your personal safety are highlighted in the manual by a safety alert symbol, notices referring only to property damage have no safety alert symbol. These notices shown below are graded according to the degree of danger.

#### $\bigwedge$ danger

indicates that death or severe personal injury will result if proper precautions are not taken.

#### WARNING

indicates that death or severe personal injury may result if proper precautions are not taken.

#### $\negthinspace\wedge$ l $\Diamond$ caution

with a safety alert symbol, indicates that minor personal injury can result if proper precautions are not taken.

#### **CAUTION**

without a safety alert symbol, indicates that property damage can result if proper precautions are not taken.

#### **NOTICE**

indicates that an unintended result or situation can occur if the corresponding information is not taken into account.

If more than one degree of danger is present, the warning notice representing the highest degree of danger will be used. A notice warning of injury to persons with a safety alert symbol may also include a warning relating to property damage.

#### Qualified Personnel

The device/system may only be set up and used in conjunction with this documentation. Commissioning and operation of a device/system may only be performed by qualified personnel. Within the context of the safety notes in this documentation qualified persons are defined as persons who are authorized to commission, ground and label devices, systems and circuits in accordance with established safety practices and standards.

#### Prescribed Usage

Note the following:

#### WARNING

This device may only be used for the applications described in the catalog or the technical description and only in connection with devices or components from other manufacturers which have been approved or recommended by Siemens. Correct, reliable operation of the product requires proper transport, storage, positioning and assembly as well as careful operation and maintenance.

#### **Trademarks**

All names identified by ® are registered trademarks of the Siemens AG. The remaining trademarks in this publication may be trademarks whose use by third parties for their own purposes could violate the rights of the owner.

#### Disclaimer of Liability

We have reviewed the contents of this publication to ensure consistency with the hardware and software described. Since variance cannot be precluded entirely, we cannot guarantee full consistency. However, the information in this publication is reviewed regularly and any necessary corrections are included in subsequent editions.

 Siemens AG Automation and Drives Postfach 48 48 90437 NÜRNBERG GERMANY

Ordernumber: A5E01074777A Ⓟ 05/2007

Copyright © Siemens AG 2007. Technical data subject to change

## Table of contents

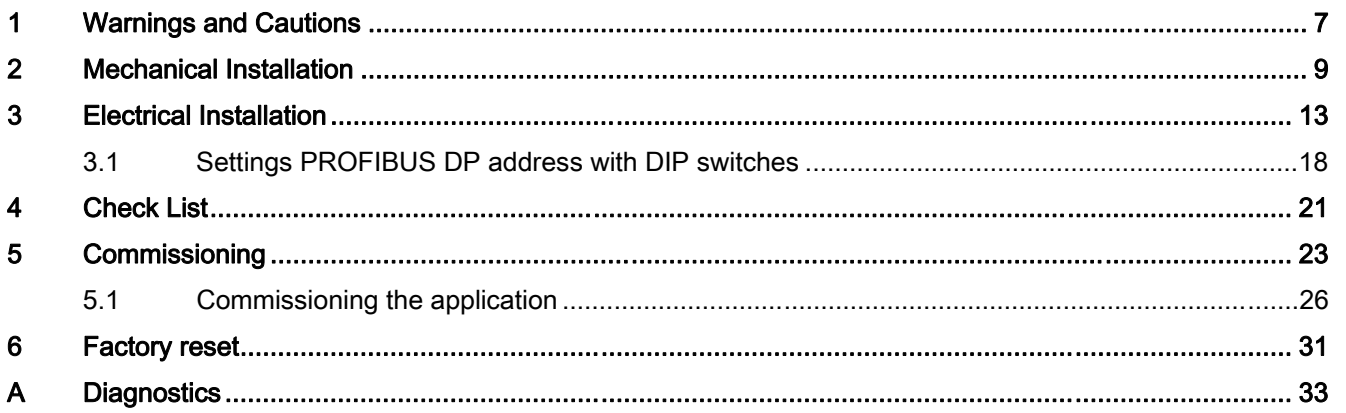

## Warnings and Cautions

#### **General**

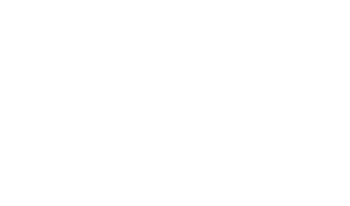

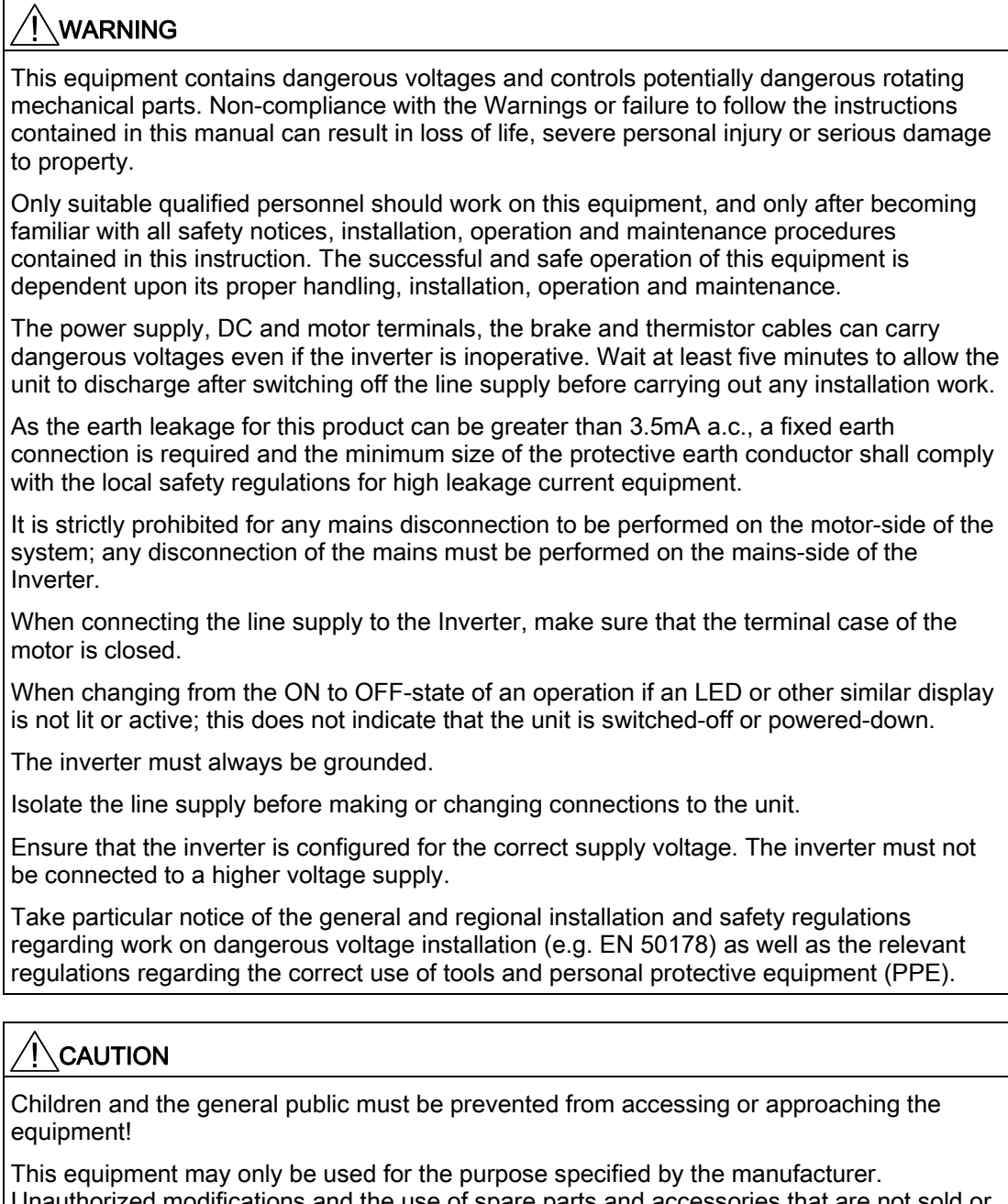

Unauthorized modifications and the use of spare parts and accessories that are not sold or recommended by the manufacturer of the equipment can cause fires, electric shocks and injuries.

#### **NOTICE**

Keep these instructions within easy reach of the equipment and make them available to all users.

Whenever measuring or testing has to be performed on live equipment, the regulations of Safety Code BGV A2 must be observed, in particular § 8 "Permissible Deviations when Working on Live Parts". Suitable electronic tools should be used.

Before installing and commissioning, please read the safety instructions and warnings carefully and all the warning labels attached to the equipment. Make sure that the warning labels are kept in a legible condition and replace missing or damaged labels.

Ensure that the appropriate circuit-breakers/fuses with the specified current rating are connected between the power supply and the inverter.

These instructions assume that the user is fully conversant with the use of the following technologies:

- PLCs

- The commissioning software STARTER

- PROFIBUS profiles and protocols.

The commissioning procedure outlined in this manual is for Standard Inverters only - Failsafe commissioning is covered in the Operating Instructions.

## Mechanical Installation 2004

#### General layout of SINAMICS G120D

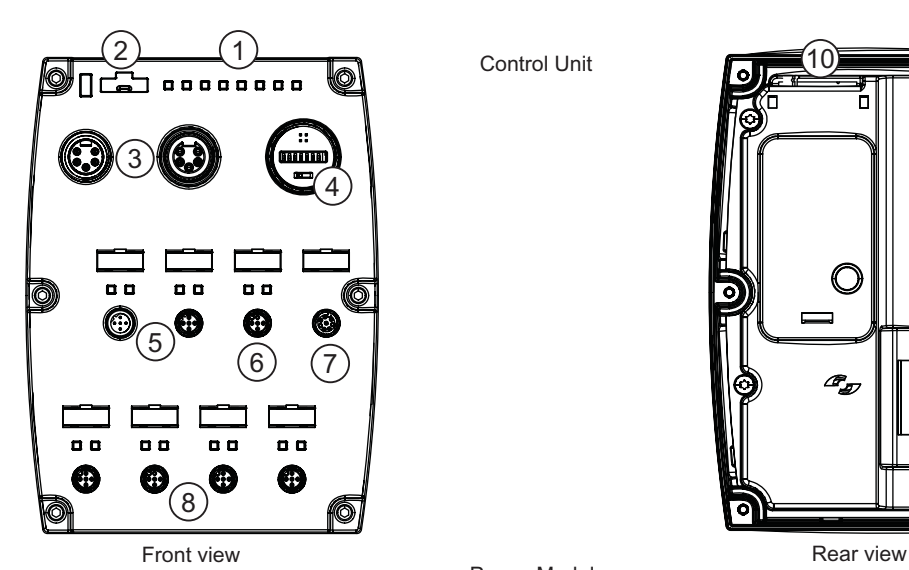

Control Unit

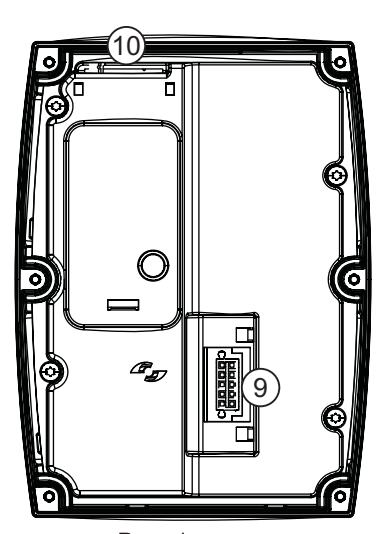

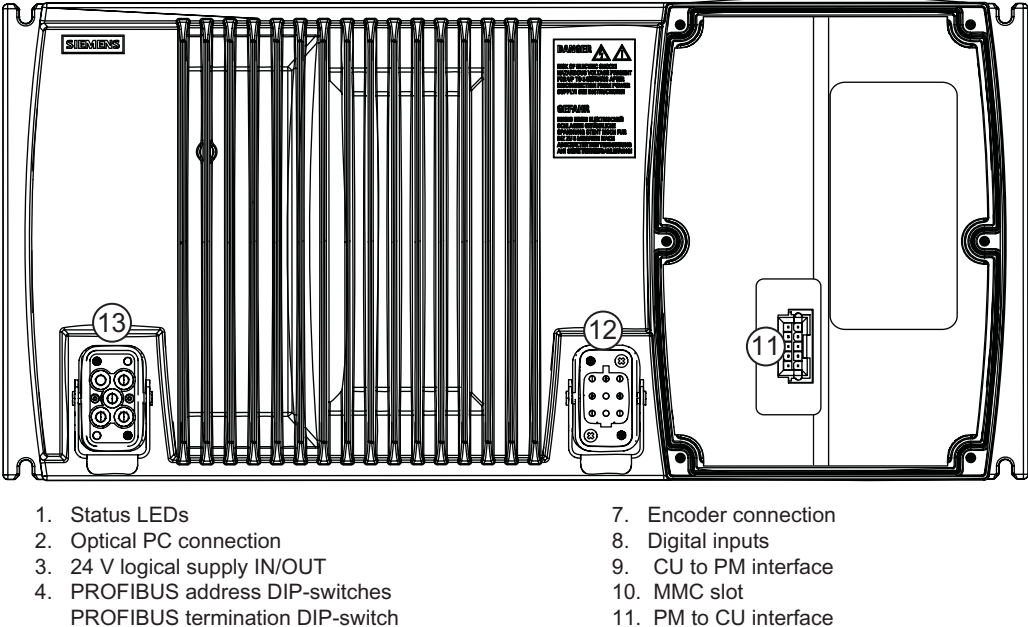

Power Module

- 11. PM to CU interface
- 12. Motor, brake and temperature sensor connection
- 13. Mains supply connection

Note: Should an MMC be required, it should be inserted before the CU is fitted to the PM.

Figure 2-1 SINAMICS G120D Inverter

5. PROFIBUS IN and OUT

6. Digital outputs

#### Fitting the Control Unit to the Power Module

The inverter is delivered as two separate components - the Power Module (PM) and the Control Unit (CU). The CU must be fitted to the PM prior to any further commissioning taking place.

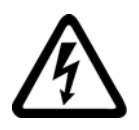

### **CAUTION**

#### Seals fitted correctly

It is important that when assembling the Power Module and the Control Unit that all the seals are fitted correctly to ensure IP65 rating.

The CU is fitted to the PM as shown in the diagram below.

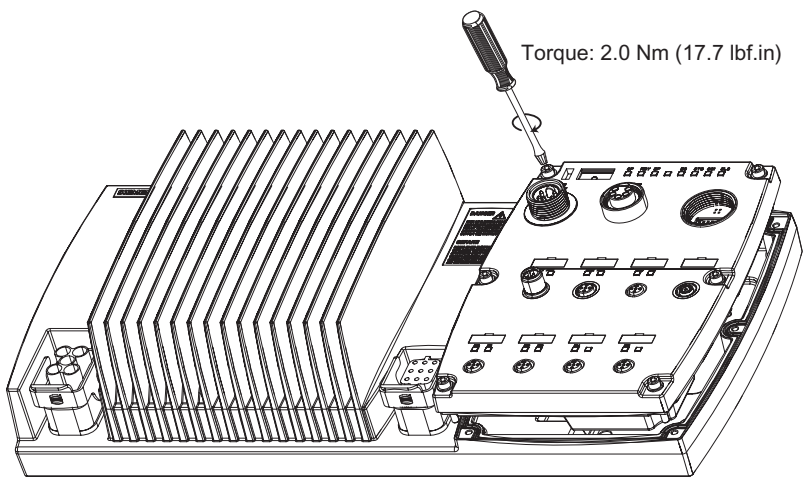

Figure 2-2 Fitting the Control Unit to the Power Module

#### Drill pattern for the SINAMICS G120 D inverter

The inverter has an identical drill pattern for all frame sizes. The drill pattern, depth and tightening torques are shown in the diagram below.

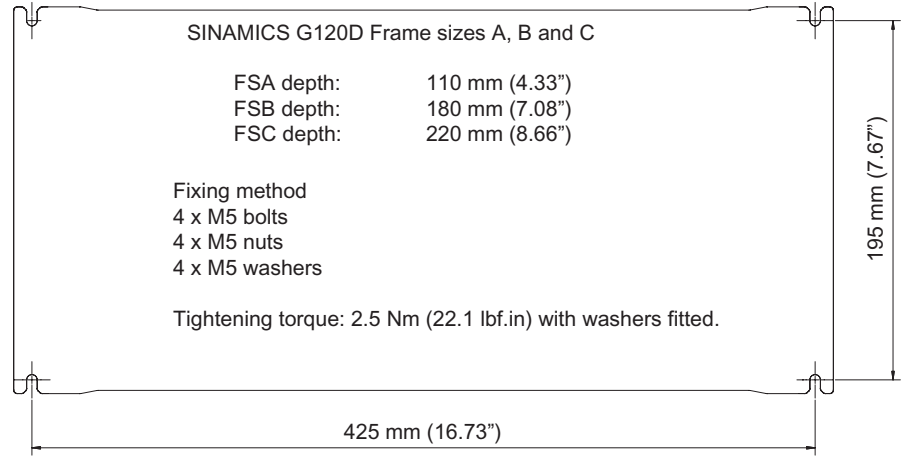

Figure 2-3 Drill pattern SINAMICS G120 D

#### Mounting orientation

The inverter has been designed to be table-mounted or side-mounted, it cannot be mounted upside-down. The minimum clearance distances are as follows:

- Side-by-side no clearance distance is required
- Above and below the inverter 150 mm (5.9 inches).

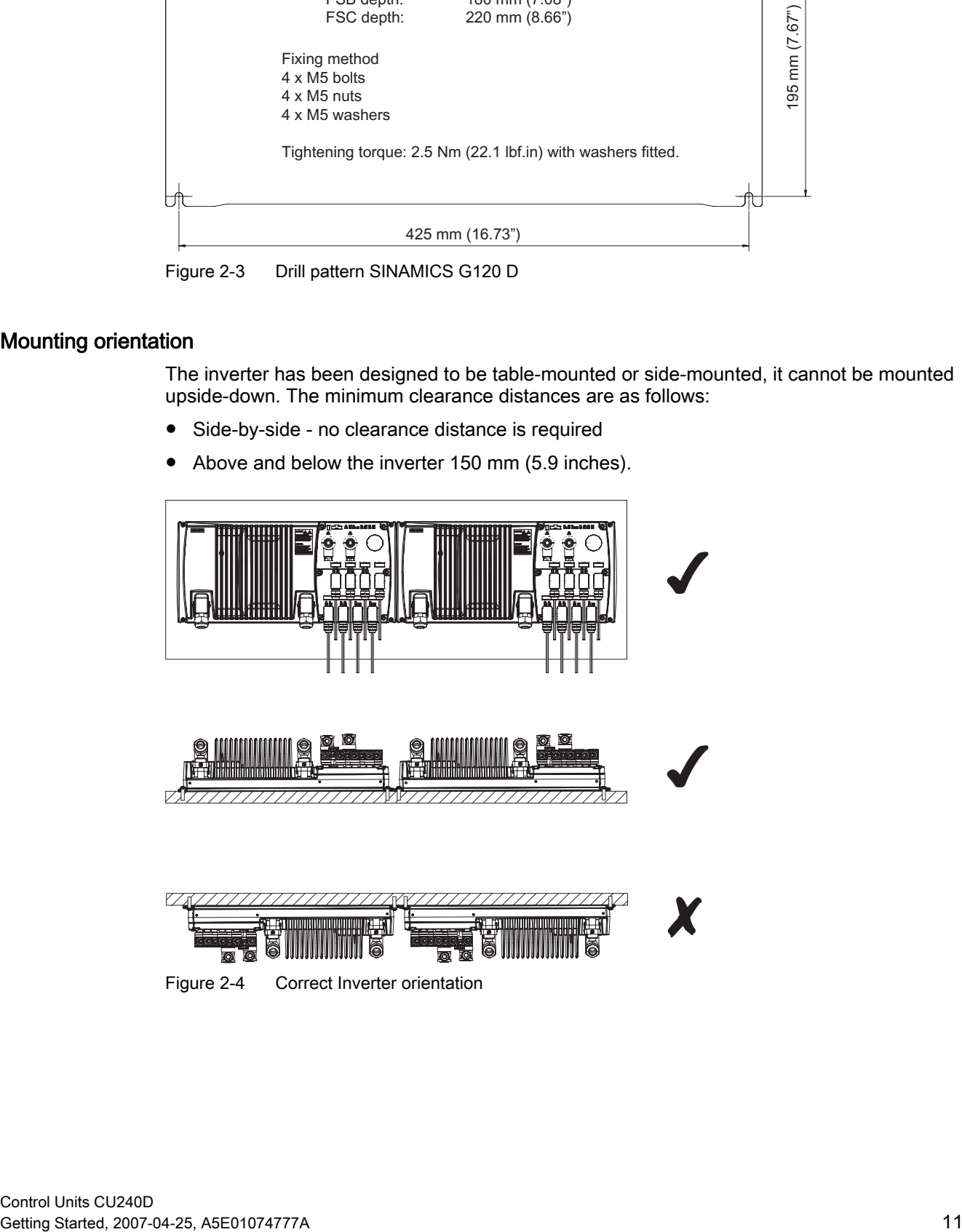

Table 3-1 Rated Output, Input and Fuses

#### Power Module specifications - 3AC 380 V ... 480 V ± 10 %

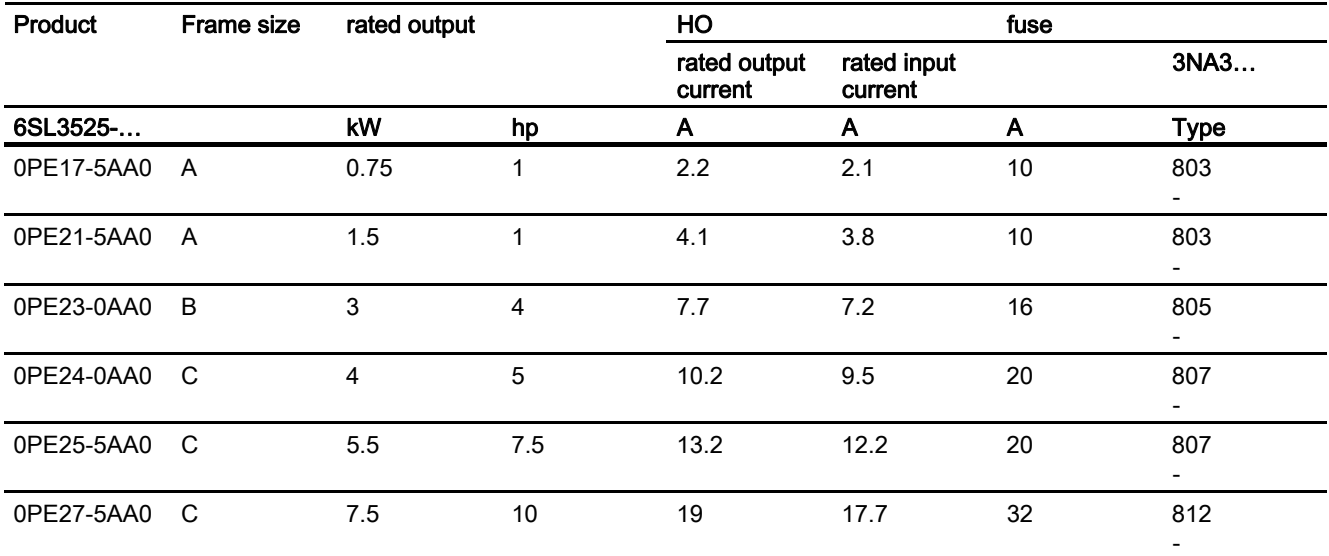

For further technical information, please refer to the Operating Instructions.

#### Connections and cables

#### WARNING

#### Temperature sensor and brake module connections

The temperature sensor and brake module connections are at DC link negative potential. Appropriate precautions against touching these connections and appropriate insulation on the cables must be used. The motor terminal box must be kept closed whenever the mains is applied to the Inverter.

The following block diagram and tables describe the details and limitations of the connections of the inverter.

#### Cable lengths

All inverters will operate at full specification with motor cable lengths as follows:

- $\bullet$  Screened 15 m (49 ft)
- Unscreened 30 m (98 ft)

3.1 Settings PROFIBUS DP address with DIP switches

#### Block diagram

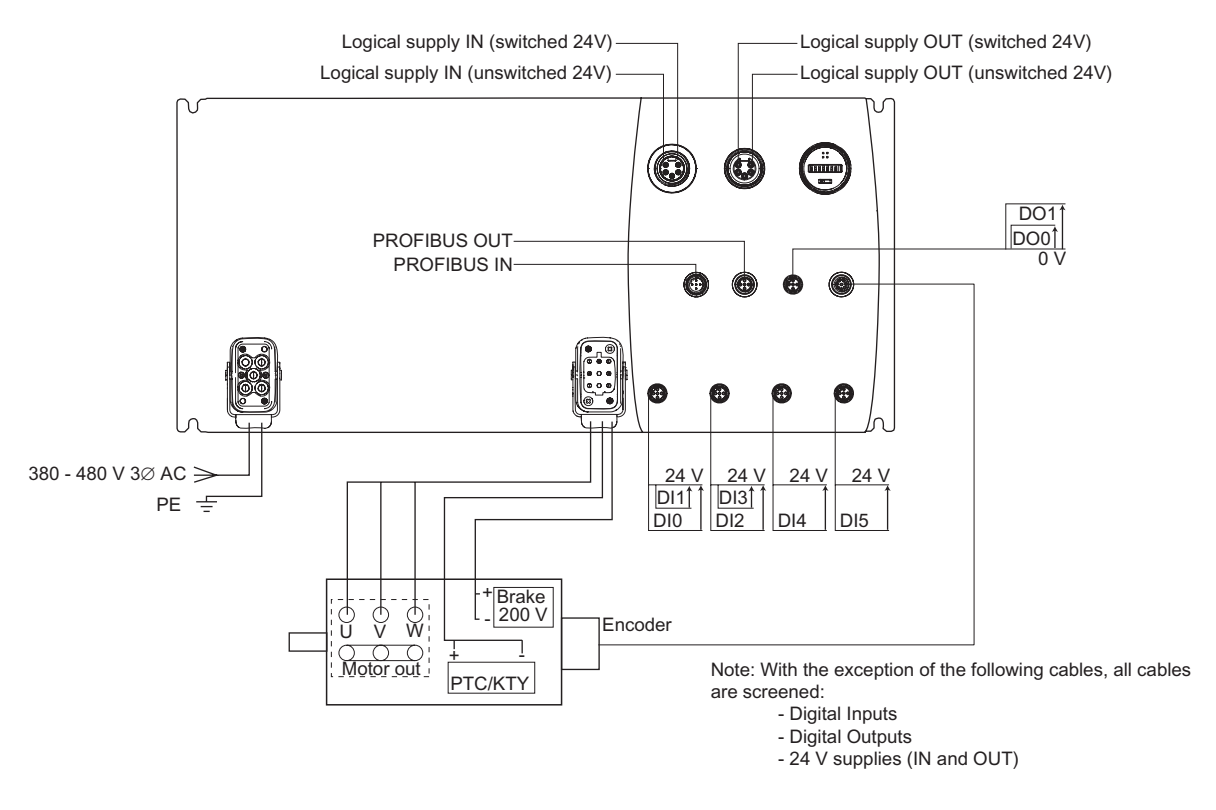

Figure 3-1 Block diagram SINAMICS G120D

#### Cable, connectors and tools specifications

The detailed specifications for the cables, connectors and tools required to manufacture the necessary cables for the SINAMICS G120D are listed in the following tables.

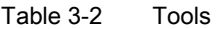

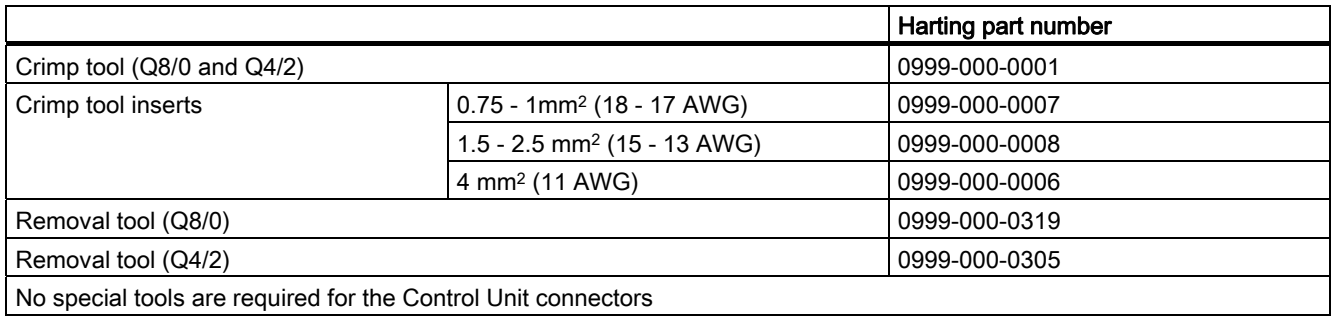

#### 3.1 Settings PROFIBUS DP address with DIP switches

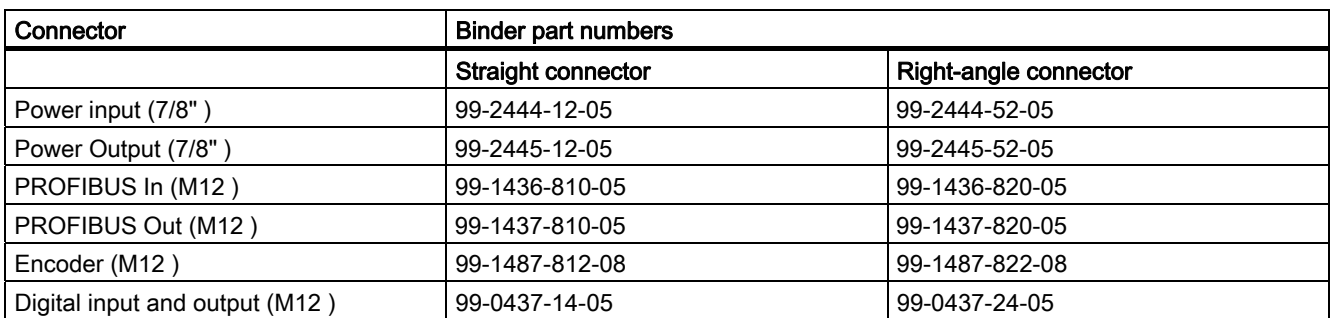

#### Table 3-3 Control Unit connectors

#### Table 3-4 Mains supply connector

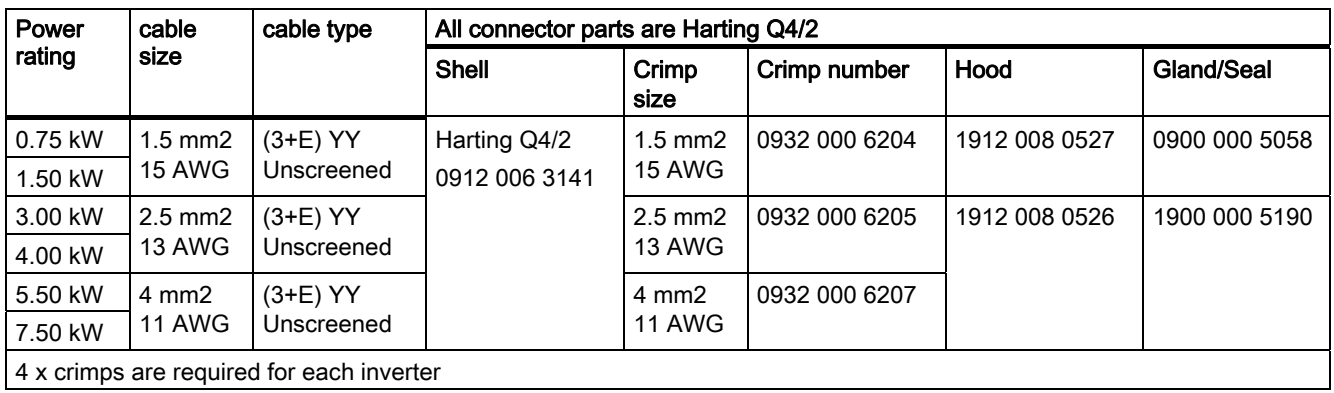

#### Table 3-5 Motor connector

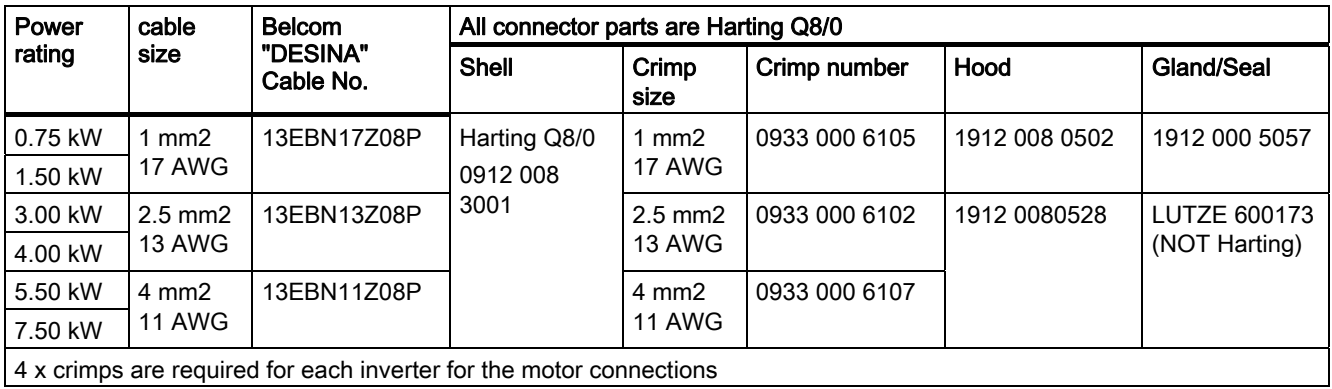

3.1 Settings PROFIBUS DP address with DIP switches

| Power<br>rating                                        | cable        | <b>Belcom</b><br>"DESINA"<br>Cable No. | Temperature sensor pair |               |               | <b>EM Brake pair</b> |  |  |
|--------------------------------------------------------|--------------|----------------------------------------|-------------------------|---------------|---------------|----------------------|--|--|
|                                                        | size         |                                        | Crimp size              | Crimp number  | Crimp size    | Crimp number         |  |  |
| 0.75 kW                                                | 1 mm2        | 13EBN17Z08P                            | $0.75$ mm $2$           | 0933 000 6114 | $0.75$ mm2    | 0933 000 6114        |  |  |
| 1.50 kW                                                | 17 AWG       |                                        | <b>18 AWG</b>           |               | <b>18 AWG</b> |                      |  |  |
| 3.00 kW                                                | $2.5$ mm $2$ | 13EBN13Z08P                            | $1$ mm $2$<br>17 AWG    | 0933 000 6105 | $1$ mm $2$    | 0933 000 6105        |  |  |
| 4.00 kW                                                | 13 AWG       |                                        |                         |               | 17 AWG        |                      |  |  |
| 5.50 kW                                                | 4 mm2        | 13EBN11Z08P                            | $1$ mm $2$              | 0933 000 6105 | $1.5$ mm $2$  | 0933 000 6104        |  |  |
| 7.50 kW                                                | 11 AWG       |                                        | 17 AWG                  |               | <b>15 AWG</b> |                      |  |  |
| 2 x crimps are required for each auxiliary signal pair |              |                                        |                         |               |               |                      |  |  |

Table 3-6 Temperature sensor and EM brake

#### Connection specifications

|                                  | <b>Mains supply</b> |                         |  |                                                                          |   | Motor output   |                         |  |  |
|----------------------------------|---------------------|-------------------------|--|--------------------------------------------------------------------------|---|----------------|-------------------------|--|--|
| O                                | Pin                 | <b>Function</b>         |  | $\circledcirc\circledcirc$<br>$\circledcirc\circ$<br>$\circledcirc\circ$ |   | Pin            | <b>Function</b>         |  |  |
| ◉<br>⊙                           |                     | L1                      |  |                                                                          | п |                | U                       |  |  |
| $\circ \circ \circ \mathbb{H}_2$ |                     | L2                      |  |                                                                          |   | $\overline{2}$ | Not connected           |  |  |
| $^\copyright$                    | 3                   | L <sub>3</sub>          |  |                                                                          |   | 3              | W                       |  |  |
| $\circ$ $\circ$                  | 4                   |                         |  |                                                                          |   | 4              | EM Brake (-)            |  |  |
|                                  | 11                  | -                       |  |                                                                          |   | 5              | Temperature sensor (+)  |  |  |
|                                  | 12                  | -                       |  |                                                                          |   | 6              | $EM$ Brake $(+)$        |  |  |
|                                  | <b>PE</b>           | <b>Protective Earth</b> |  |                                                                          |   | 7              | $\vee$                  |  |  |
|                                  |                     |                         |  |                                                                          |   | 8              | Temperature sensor (-)  |  |  |
|                                  |                     |                         |  |                                                                          |   | <b>PE</b>      | <b>Protective Earth</b> |  |  |
|                                  | <b>Type</b>         | HAN Q4/2 (Male)         |  |                                                                          |   | <b>Type</b>    | HAN Q8 (Female)         |  |  |
|                                  | Spec.               | 3AC 380V480V ±<br>10%   |  |                                                                          |   | Spec.          |                         |  |  |

Table 3-7 Mains supply and motor output specifications

3.1 Settings PROFIBUS DP address with DIP switches

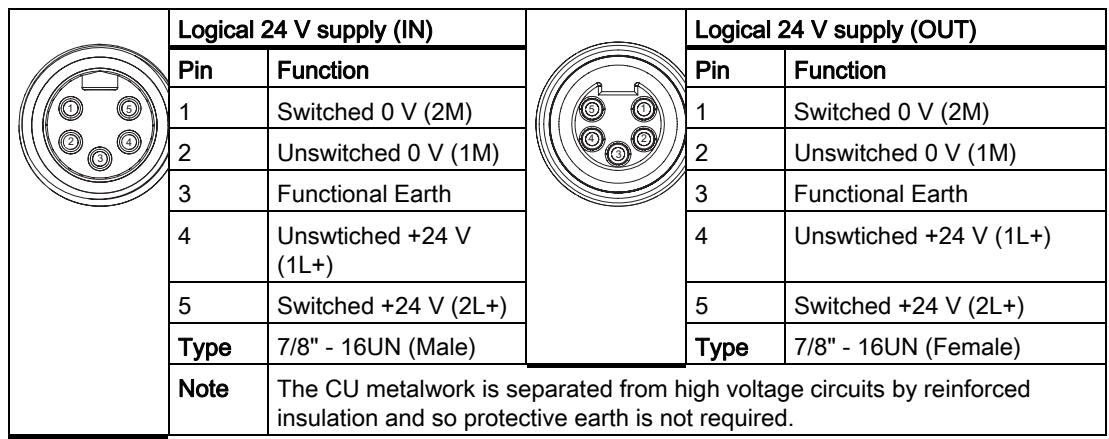

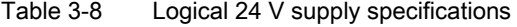

Table 3-9 PROFIBUS connectors specifications

|                                                      | PROFIBUS (IN) |                         |                                                       | <b>PROFIBUS (OUT)</b> |                                   |  |
|------------------------------------------------------|---------------|-------------------------|-------------------------------------------------------|-----------------------|-----------------------------------|--|
|                                                      | Pin           | <b>Function</b>         |                                                       | Pin                   | <b>Function</b>                   |  |
| ⊚<br>$\stackrel{5}{\otimes}$ $\otimes$ 4<br>.<br>2 @ |               | Not connected           | ۷<br>$\circledcirc$ $\circledcirc$ $\parallel$<br>1©) |                       | Not connected                     |  |
| $\frac{6}{3}$                                        |               | Data A (N)              | ◉                                                     |                       | Data A (N)                        |  |
|                                                      | 3             | Not connected           |                                                       | 3                     | Not connected                     |  |
|                                                      | 4             | Data B (P)              |                                                       | 4                     | Data B (P)                        |  |
|                                                      | 5             | <b>Functional Earth</b> |                                                       | 5                     | <b>Functional Earth</b>           |  |
|                                                      | Shield        | <b>Functional Earth</b> |                                                       | Shield                | <b>Functional Earth</b>           |  |
|                                                      | Type          | $M12 - 5$ pole (Male)   |                                                       | Type                  | M <sub>12</sub> - 5 pole (Female) |  |

Table 3-10 Digital input and output specifications

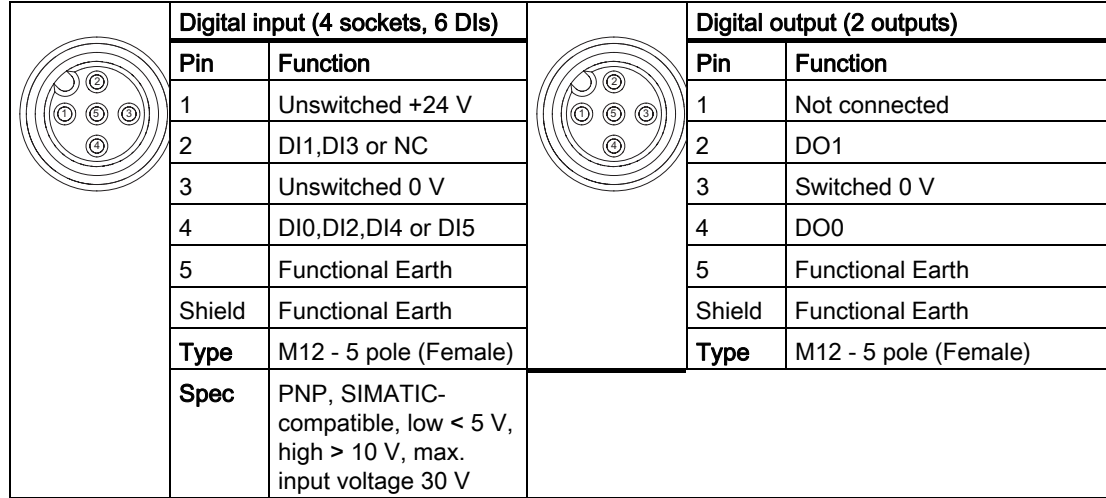

3.1 Settings PROFIBUS DP address with DIP switches

|                                                                                   |                | <b>Encoder connections</b> |
|-----------------------------------------------------------------------------------|----------------|----------------------------|
|                                                                                   | Pin            | <b>Function</b>            |
| $\begin{pmatrix} \mathbb{P} & \mathbb{P} \ \mathbb{P} & \mathbb{P} \end{pmatrix}$ |                | Channel A                  |
| ŐQ                                                                                | $\overline{2}$ | Channel A'                 |
|                                                                                   | 3              | Channel B                  |
|                                                                                   | $\overline{4}$ | Channel B'                 |
|                                                                                   | 5              | Channel Z                  |
|                                                                                   | Channel Z'     |                            |
|                                                                                   | 7              | Unswitched 24 V            |
|                                                                                   | 8              | Unswitched 0 V             |
|                                                                                   | Shield         | <b>Functional Earth</b>    |
|                                                                                   | <b>Type</b>    | M12 - 8 pole (Female)      |

Table 3-11 Encoder connection specifications

### 3.1 Settings PROFIBUS DP address with DIP switches

#### Setting the PROFIBUS DP address

Prior to using the PROFIBUS DP interface, the address of the node (inverter) must be set.

There are two methods for setting the PROFIBUS DP address:

- Using the seven PROFIBUS DP address DIP switches on the Control Unit
- Using parameter "P0918".

The PROFIBUS DP address can be set between 1 and 125.

#### **Note**

The address is taken from P0918 if all PROFIBUS DP address DIP switches are in the OFF position, otherwise the DIP switch setting is valid.

#### **CAUTION**

The external 24 V power supply must be switched off before the DIP switch settings are changed. DIP switch setting changes do not take effect until the Control Unit has been powered-up again.

#### Setting the PROFIBUS DP address via DIP switches

The PROFIBUS DP address can be set via DIP switch, as shown in the table below.

3.1 Settings PROFIBUS DP address with DIP switches

| DIP switch                              | 2 | 3 | 4 | 5  | 6  |    |
|-----------------------------------------|---|---|---|----|----|----|
| Add to address                          | ົ | 4 | 8 | 16 | 32 | 64 |
| Example 1: Address = $3 = 1 + 2$        |   |   |   |    |    |    |
| Example 2: Address = $88 = 8 + 16 + 64$ |   |   |   |    |    |    |

Table 3-12 Example address for the PROFIBUS DP interface

# Check List **4**

#### Installation check list

Before power is applied to the inverter/motor system, the following checks should be performed:

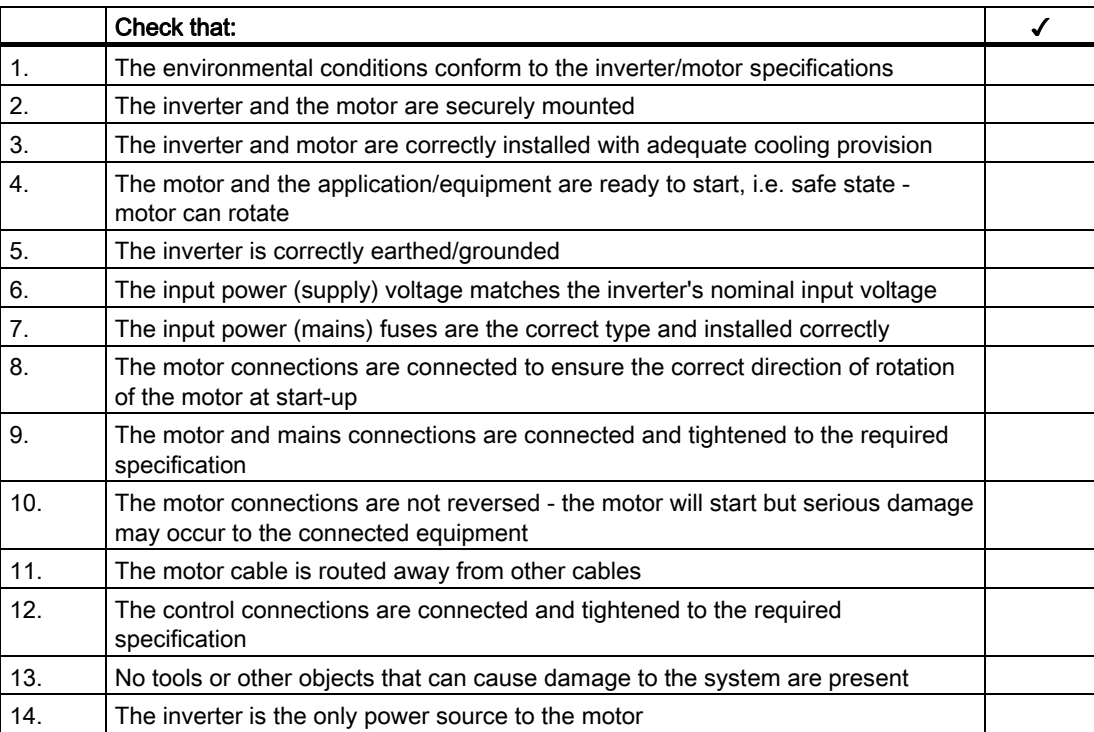

# $\blacksquare$  Commissioning  $\blacksquare$

#### Commissioning the Inverter

The STARTER software uses a series of wizards and masks to guide the user through the commissioning procedures for the inverter.

#### What do you need?

The following items are required to commission the Inverter with STARTER:

- The PC connection cable order number: 3RK1922-2BP00
- STARTER software installed on your PC.

#### Note

#### PC connection cable 3RK1922-2BP00

Version E02 or higher of the PC connection cable should be used with the SINAMICS G120 D Control Unit.

#### Commissioning procedure

Once STARTER is running it will present the first wizard which will allow hardware to be configured, such as CU type, PM type etc. This is shown in the figure below.

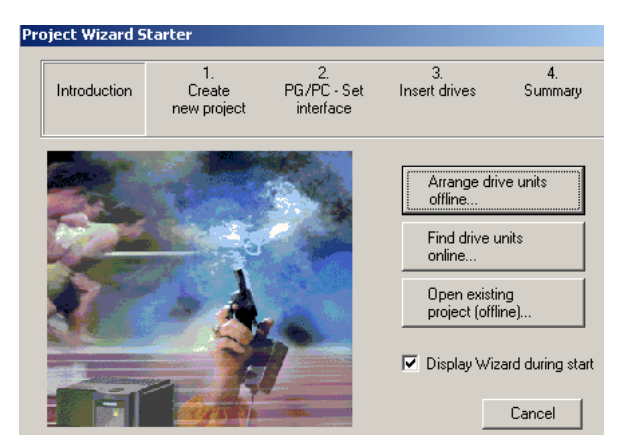

Figure 5-1 STARTER - start-up wizard.

Once a project has been created, the configuration of the inverter and its commissioning is accomplish by clicking on "Device configuration" in the "Drive Navigator" mask, as shown in the figure below.

| What do you want to do? |               |                          |
|-------------------------|---------------|--------------------------|
| Device configuration    | Commissioning | Diagnostics/optimization |

Figure 5-2 STARTER - Drive configuration

3.1 Settings PROFIBUS DP address with DIP switches

On completion of the commissioning process the data can be transferred to the Inverter memory.

#### Brake module

If a brake module is fitted to the motor, it can be configured by using the Brake Module mask. This can be selected by using the project tree on the left-hand side of the screen. See figure below.

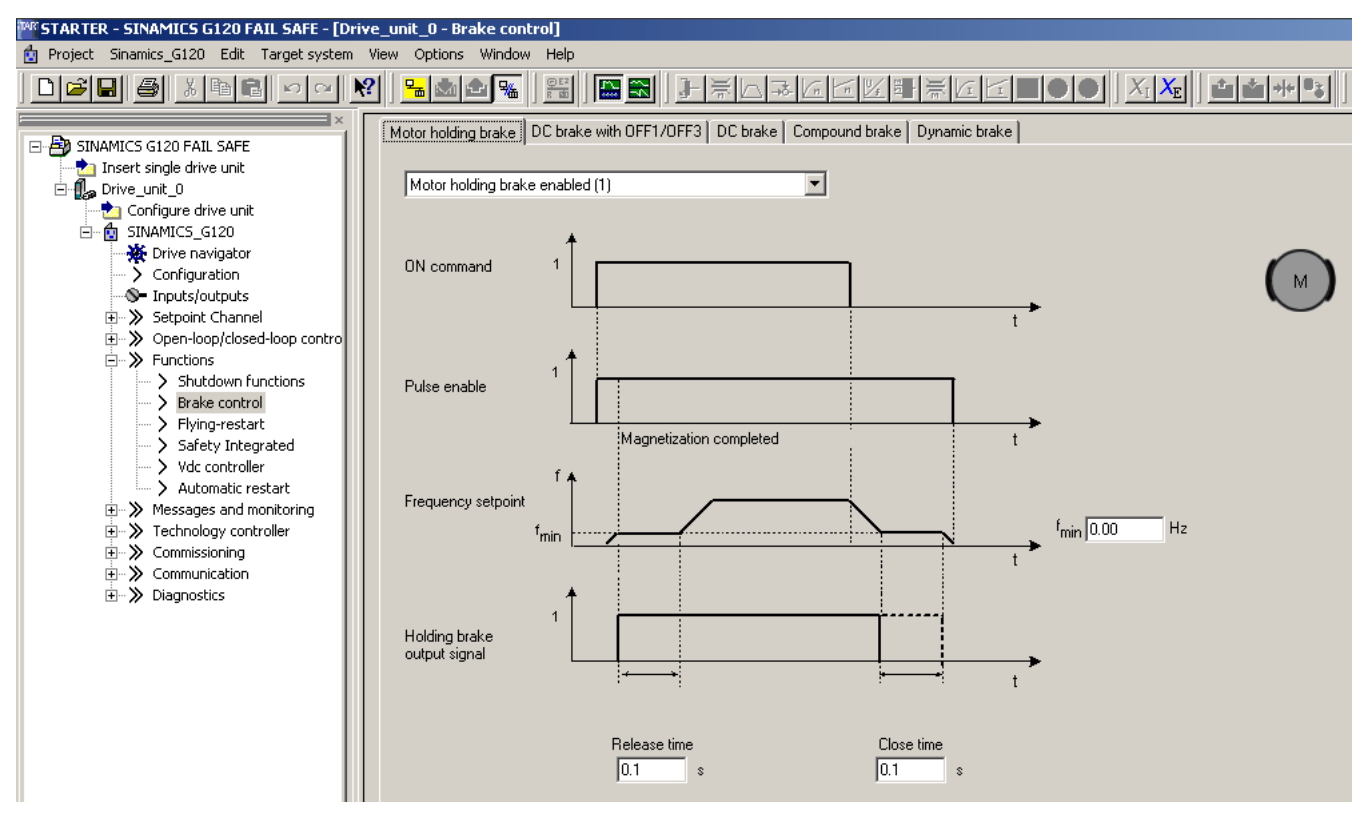

Figure 5-3 STARTER - Brake control mask

#### Temperature sensors

If a KTY or PTC temperature sensor is fitted to the motor, it can be configured by using the Temperature sensor mask. The sensor mask be selected by using the project tree on the left-hand side of the screen. See figure below.

**Commissioning** 

3.1 Settings PROFIBUS DP address with DIP switches

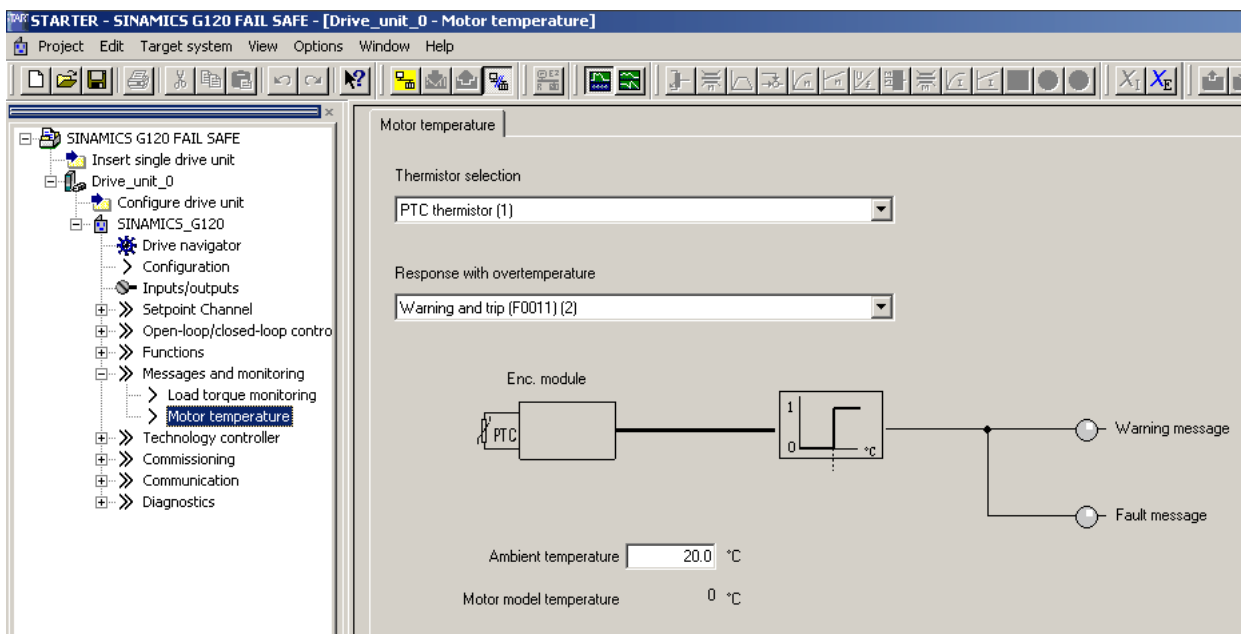

Figure 5-4 STARTER - Temperature sensor mask

#### Expert list

There may be a requirement for some specific parameters to be modified that do not appear in various wizards and masks. These parameters can be accessed using the "Expert List" mode within STARTER. The expert list mode is selected by right-clicking on the required device in the project as shown in the figure below.

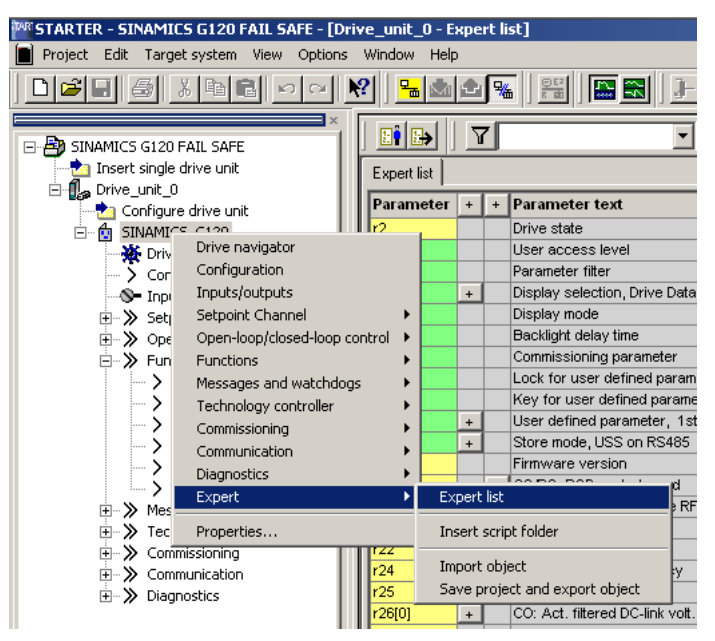

Figure 5-5 STARTER - Expert list selection

5.1 Commissioning the application

Once the expert list mode has been selected, all parameters available for the installed Inverter are presented. See figure below. In this mode, any parameter can be modified directly on-screen.

| Expert list     |           |           |                                            |                                                                 |      |
|-----------------|-----------|-----------|--------------------------------------------|-----------------------------------------------------------------|------|
| Parameter       |           | $+$       | Parameter text                             | <b>Value Drive unit 0</b>                                       | Unit |
| r2              |           |           | Drive state                                | Commissioning mode (P0010 != 0) (0)                             |      |
| p3              |           |           | User access level                          | Standard: Allows access into most frequently used paramet  ▼  - |      |
| lp4             |           |           | Parameter filter                           | All parameters (0)<br>▼                                         |      |
| p5[0]           | $+$       |           | Display selection, Drive Dataset 0 (DDS0)  | 21                                                              |      |
| p6              |           |           | Display mode                               | In Ready state alternate between P0005 value and r0020 val vii- |      |
| p7              |           |           | Backlight delay time                       |                                                                 |      |
| p10             |           |           | Commissioning parameter                    | $\blacksquare$<br>Ready (0)                                     |      |
| p11             |           |           | Lock for user defined parameter            |                                                                 |      |
| p12             |           |           | Key for user defined parameter             |                                                                 |      |
| p13[0]          | $\ddot{}$ |           | User defined parameter, 1st user parameter | O                                                               |      |
| p14[0]          | $+$       |           | Store mode, USS on RS485                   | $\overline{\phantom{a}}$<br>(RAM)(0)<br>Volatile                |      |
| r <sub>18</sub> |           |           | Firmware version                           | 0.00                                                            |      |
| rr9             |           | $\ddot{}$ | CO/BO: BOP control word                    | IOH                                                             |      |
| r20             |           |           | CO: Freq. setpoint before RFG              | 0.00                                                            | Hz   |
| r21             |           |           | CO: Act. frequency                         | 0.00                                                            | Hz   |
| r22             |           |           | Act. filtered rotor speed                  |                                                                 | rpm  |
| r24             |           |           | CO: Act. output frequency                  | 0.00                                                            | Hz   |
| r25             |           |           | CO: Act. output voltage                    | O                                                               | v    |

Figure 5-6 STARTER - Expert list screen

#### 5.1 Commissioning the application

#### Commissioning the applications

The following information is provided to allow a simple conveyor application to be setup. The logic and control mechanism is provided by a PLC.

The conveyor section consists of three sensors:

- A: This sensor detects the arrival of an item on the conveyor.
- B: This sensor detects the item and signals the next section to start and be ready to receive an item. This requires two speeds, one for the normal movement of the load and a faster speed for the transfer between conveyor sections.
- C: This sensor detects the load leaving the conveyor section.

The sensors are directly connected to the Inverter to allow their individual status to be sent to the controlling PLC.

**Commissioning** 

5.1 Commissioning the application

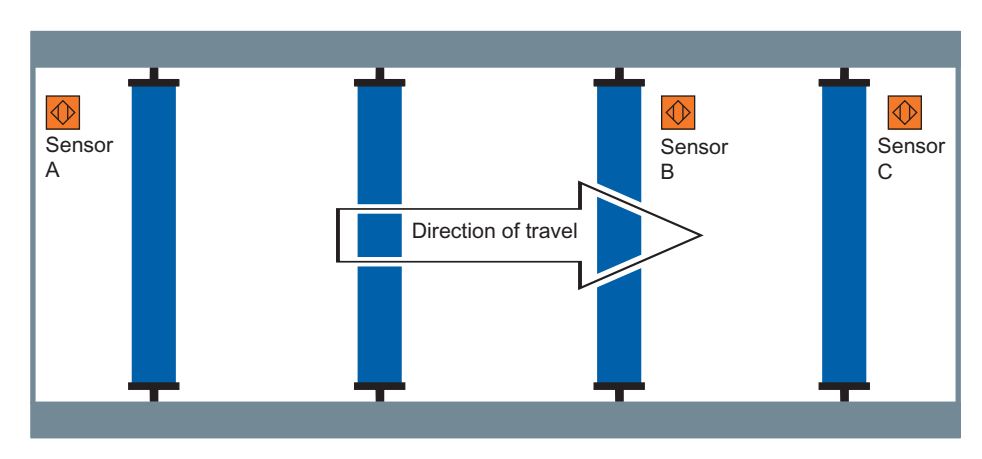

Conveyor layout

Inverter connections

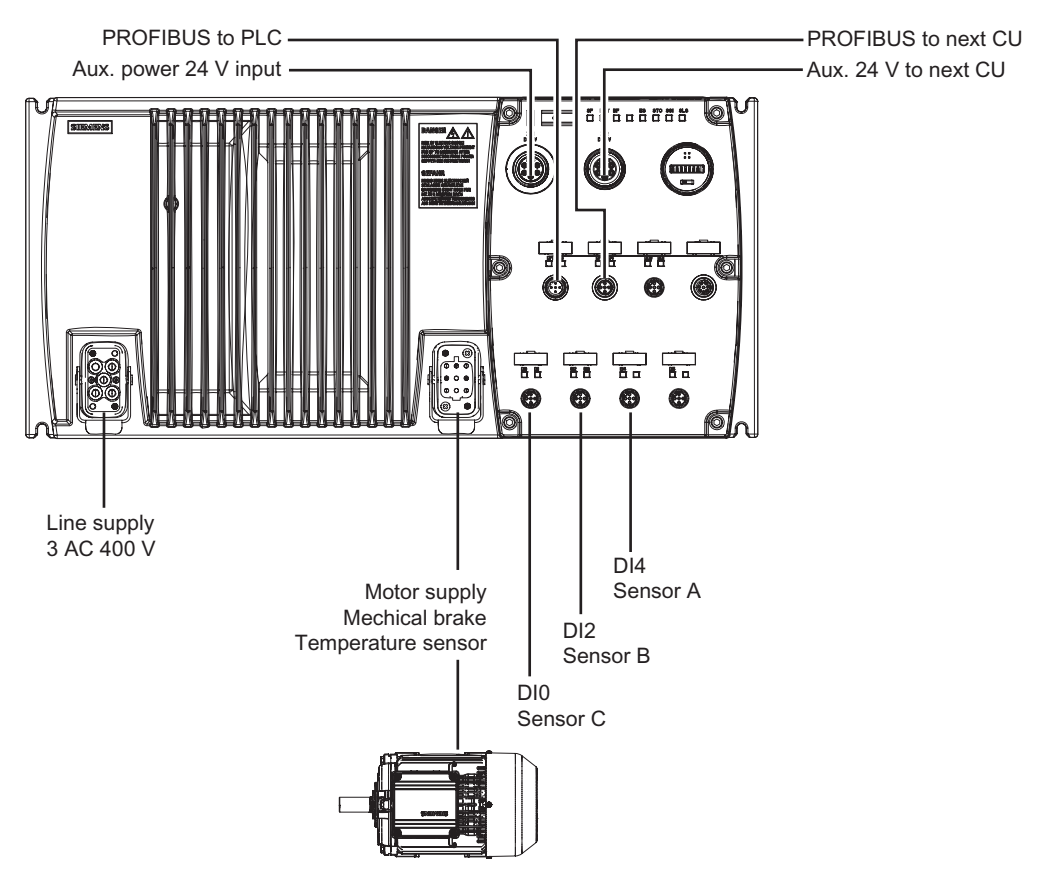

Figure 5-7 Conveyor application 1 direction - 2 speeds

#### Application parameters

Using the "Expert List" mode in STARTER (as previously described) the following parameters should be modified as shown in the table below. Before setting the parameters listed below, you must wait until P3900 = 0.

5.1 Commissioning the application

| Parameter | Setting | <b>Description</b>                                              |
|-----------|---------|-----------------------------------------------------------------|
| P0701 [0] | 99      | Digital input DI0 set to BiCo allowing status to be read by PLC |
| P0703 [0] | 99      | Digital input DI2 set to BiCo allowing status to be read by PLC |
| P0705 [0] | 99      | Digital input DI4 set to BiCo allowing status to be read by PLC |
| P0922     | 999     | Sets communication board PZD telegram to "Free BiCo"            |
| P2051 [2] | 722.0   | Maps state of digital inputs to PZD word 3 (= index 2)          |
| P2051 [3] | 2131.0  | Maps error number to PZD word $4$ (= index 3)                   |

Table 5-1 Conveyor application parameters

#### Example S7 script and ladder logic

The following is an example S7 script which the PLC will use to communicate with the Inverter.

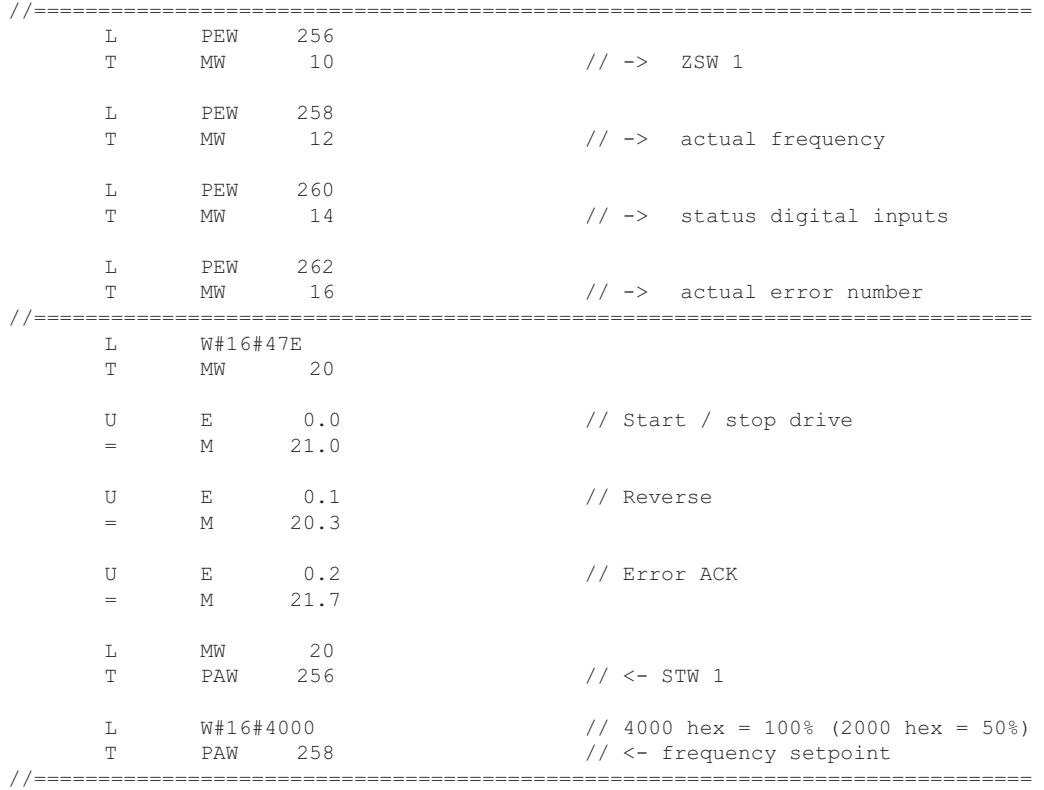

Figure 5-8 Example S7 script

The following is an example ladder logic diagram

#### Commissioning

5.1 Commissioning the application

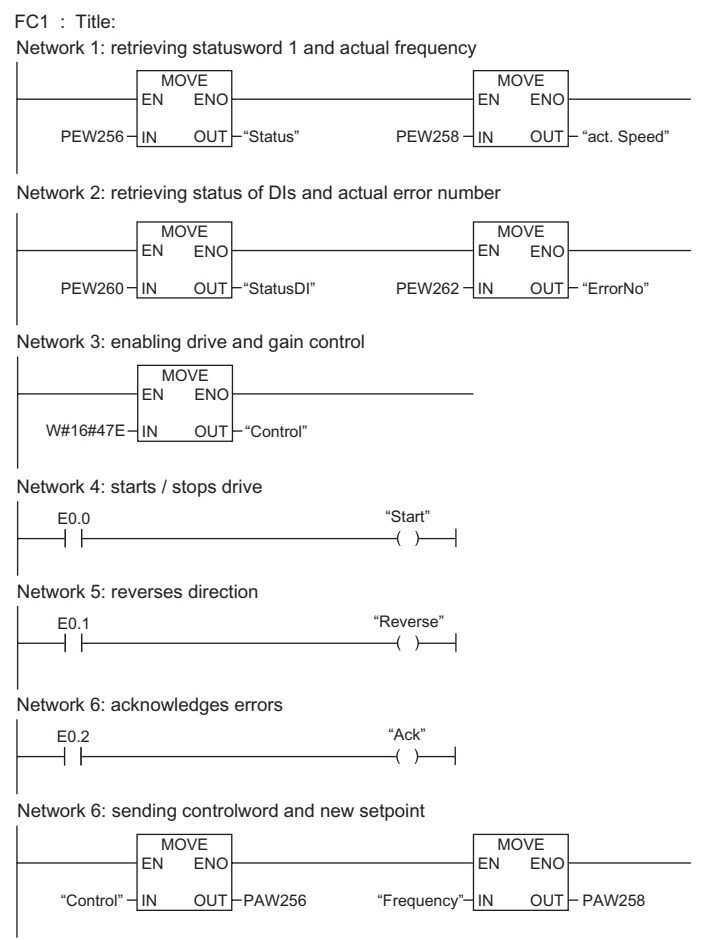

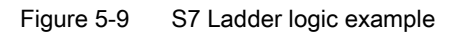

# Factory reset **6**

#### **Overview**

With a factory reset a defined initial state of all of the inverter parameters is established.

There are two methods which can be used to accomplish a factory reset:

- Clicking on the <sup>|幹棒</sup> icon on the STARTER toolbar (the device must first be selected in the Project tree).
- Using the expert list in STARTER to set P0970 = 1.

The factory setting values are designated as "Factory setting" in the parameter list.

After a factory reset, the inverters have the following basic settings:

#### Factory settings for PROFIBUS

- For the PROFIBUS variants the command source and setpoint source will be set to PROFIBUS communication.
- The basic V/f characteristic is the control mode (P1300 = 0)
- Asynchronous motor (P0300 = 1).

#### **Note**

When resetting the parameters to the factory setting, the communications memory is reinitialized. This means that communications are interrupted for the time it takes to perform the reset.

#### WARNING

#### Fail-safe parameters

When using Standard CUs, only the factory reset with P0970 = 1 must be taken into account.

When using CUs with fail-safe functions two reset methods are available:

• P0970 = 1 resets only non fail-safe function relating parameters (application parameters).

If a factory reset with P0970 =1 is performed on a Control Unit with fail-safe functions all application parameters will be reset, previous parameters settings regarding failsafe functions remain unchanged. This means, no acceptance test has to be performed.

• P0970 = 10 (password protected) resets only fail-safe function relating parameters If parameters regarding fail-safe functions must be changed, an acceptance test has to be performed.

# Diagnostics  $\mathbb A$

#### Fault codes

The inverter has the capability to identify internal and external fault conditions, the most common faults are shown in the following tables. More detailed information on faults can be found in the Parameter List.

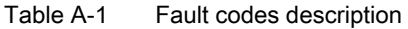

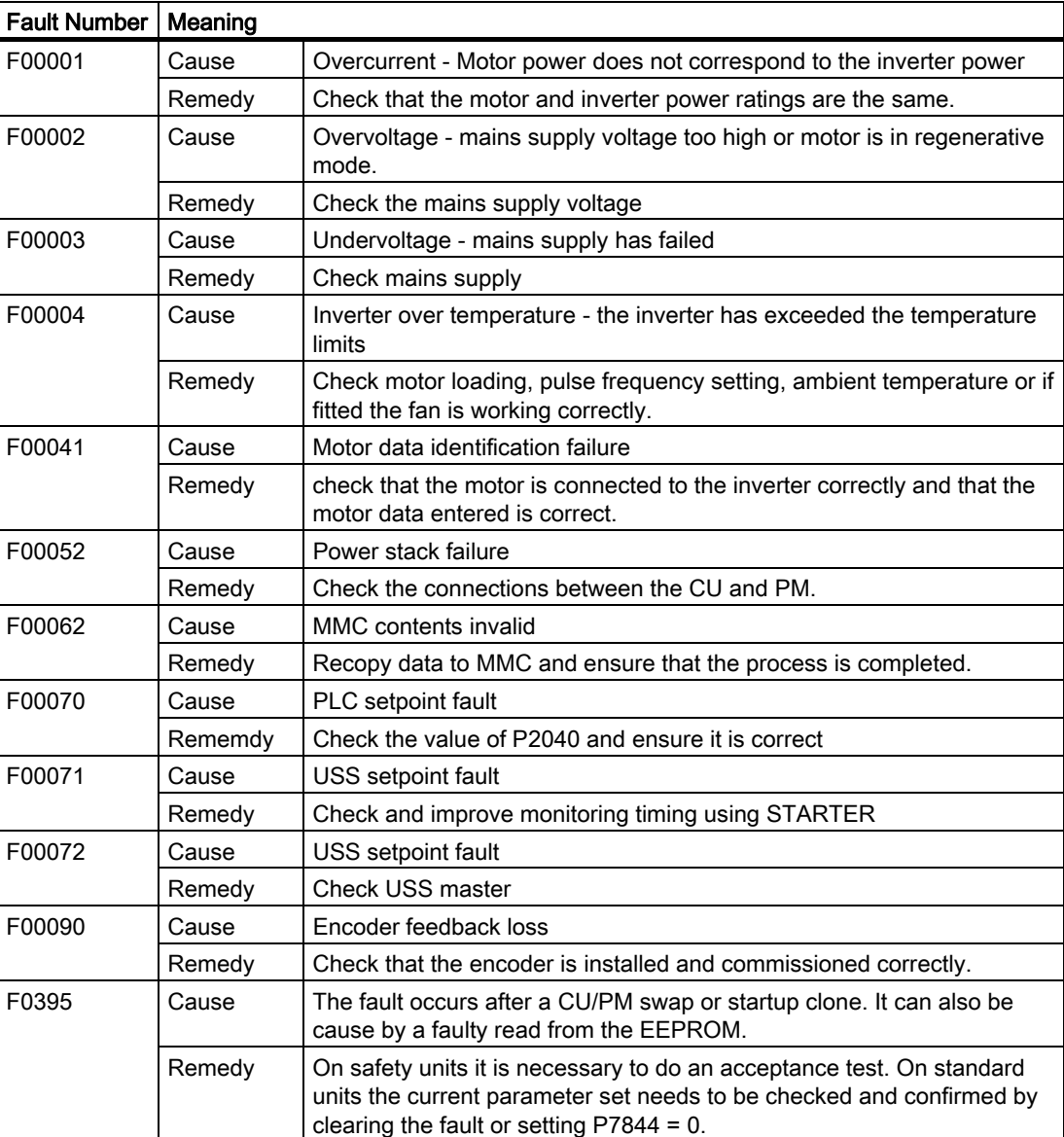

#### LED description

The Inverter, depending upon the variant, has a number of LEDs which are used to indicate the state of the Inverter. This is shown in the figure below.

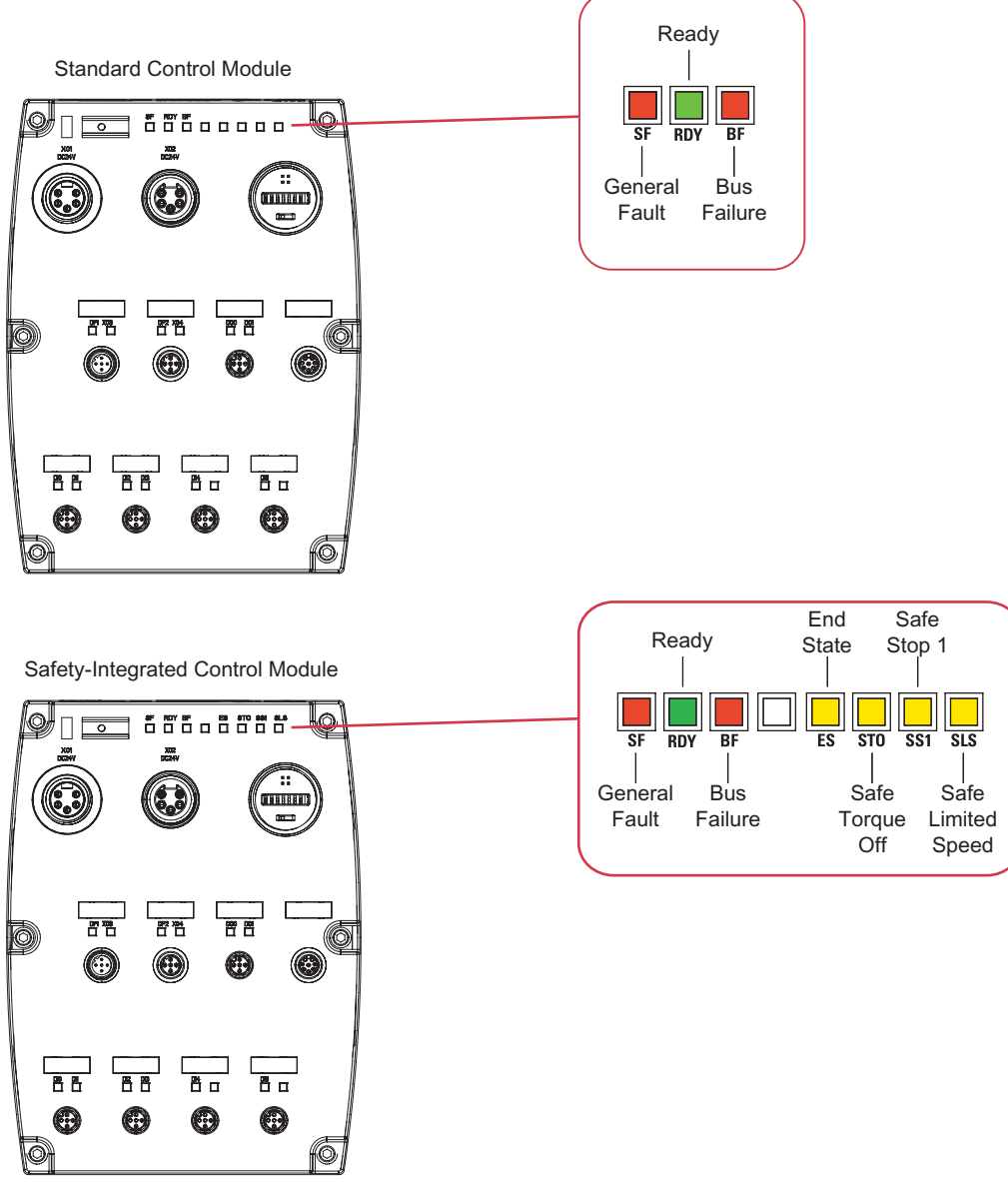

Figure A-1 SINAMICS G120 D LEDs

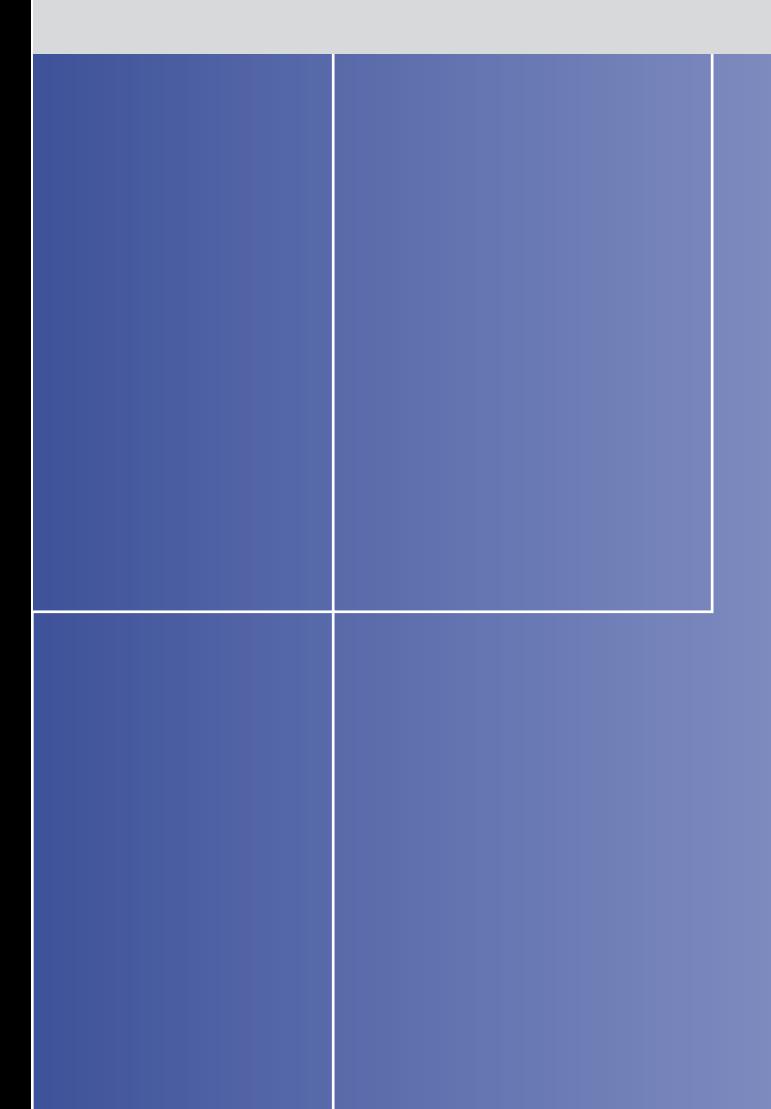

#### **Siemens AG**

Automation and Drives Standard Drives Postfach 32 69 91050 Erlangen Deutschland

**www.siemens.de/sinamics-g120d**